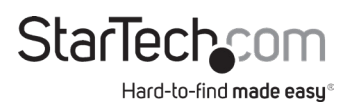

### **4-Port HDMI**® **Audio/Video Splitter with 2x2 Video Wall Function - 4K**

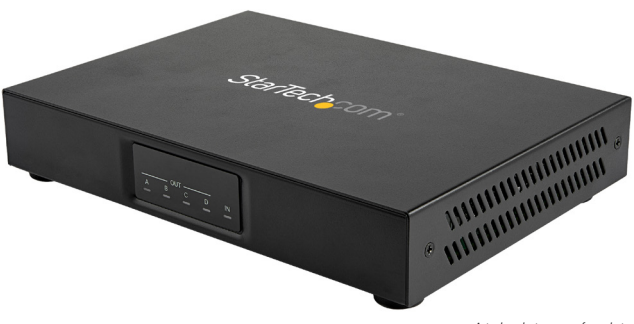

*Actual product may vary from photos*

**User Manual SKU#:** ST124HDVW

> For the latest information and specifications visit [www.startech.com/](http://www.startech.com/ST124HDVW)ST124HDVW

<span id="page-1-0"></span>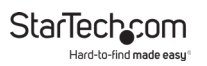

## **Compliance Statements**

### **FCC Compliance Statement**

This equipment has been tested and found to comply with the limits for a Class B digital device, pursuant to part 15 of the FCC Rules. These limits are designed to provide reasonable protection against harmful interference in a residential installation. This equipment generates, uses and can radiate radio frequency energy and, if not installed and used in accordance with the instructions, may cause harmful interference to radio communications. However, there is no guarantee that interference will not occur in a particular installation. If this equipment does cause harmful interference to radio or television reception, which can be determined by turning the equipment off and on, the user is encouraged to try to correct the interference by one or more of the following measures:

- Reorient or relocate the receiving antenna
- Increase the separation between the equipment and receiver
- • Connect the equipment into an outlet on a circuit different from that to which the receiver is connected
- • Consult the dealer or an experienced radio/TV technician for help

#### **Industry Canada Statement**

This Class B digital apparatus complies with Canadian ICES-003. Cet appareil numérique de la classe [B] est conforme à la norme NMB-003 du Canada.

CAN ICES-3 (B)/NMB-3(B)

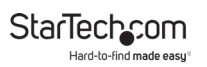

#### **Use of Trademarks, Registered Trademarks, and other Protected Names and Symbols**

This manual may make reference to trademarks, registered trademarks, and other protected names and/or symbols of third-party companies not related in any way to StarTech.com. Where they occur these references are for illustrative purposes only and do not represent an endorsement of a product or service by StarTech.com, or an endorsement of the product(s) to which this manual applies by the third-party company in question. Regardless of any direct acknowledgement elsewhere in the body of this document, StarTech.com hereby acknowledges that all trademarks, registered trademarks, service marks, and other protected names and/or symbols contained in this manual and related documents are the property of their respective holders.

<span id="page-3-0"></span>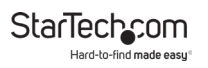

## **Safety Statements**

### **Safety Measures**

- • Wiring terminations should not be made with the product and/or electric lines under power.
- $\cdot$  Cables (including power and charging cables) should be placed and routed to avoid creating electric, tripping or safety hazards.

#### **Mesures de sécurité**

- • Les terminaisons de câblâge ne doivent pas être effectuées lorsque le produit et/ou les câbles électriques sont sous tension.
- • Les câbles (y compris les câbles d'alimentation et de chargement) doivent être placés et acheminés de façon à éviter tout risque électrique, de chute ou de sécurité

### **安全対策**

- 電源が入っている状態の製品または雷線の終端処理を行わないでく ださい。
- • ケーブル(電源ケーブルと充電ケーブルを含む)は、適切な配置と引 き回しを行い、電気障害やつまづきの危険性など、安全上のリスクを回避す るようにしてください。

#### **Misure di sicurezza**

- I terminiali dei fili elettrici non devono essere realizzate con il prodotto e/o le linee elettriche sotto tensione.
- • I cavi (inclusi i cavi di alimentazione e di ricarica) devono essere posizionati e stesi in modo da evitare pericoli di inciampo, rischi di scosse elettriche o pericoli per la sicurezza.

### **Säkerhetsåtgärder**

- Montering av kabelavslutningar får inte göras när produkten och/eller elledningarna är strömförda.
- Kablar (inklusive elkablar och laddningskablar) ska dras och placeras på så sätt att risk för snubblingsolyckor och andra olyckor kan undvikas.

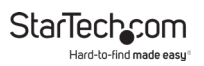

# **Table of Contents**

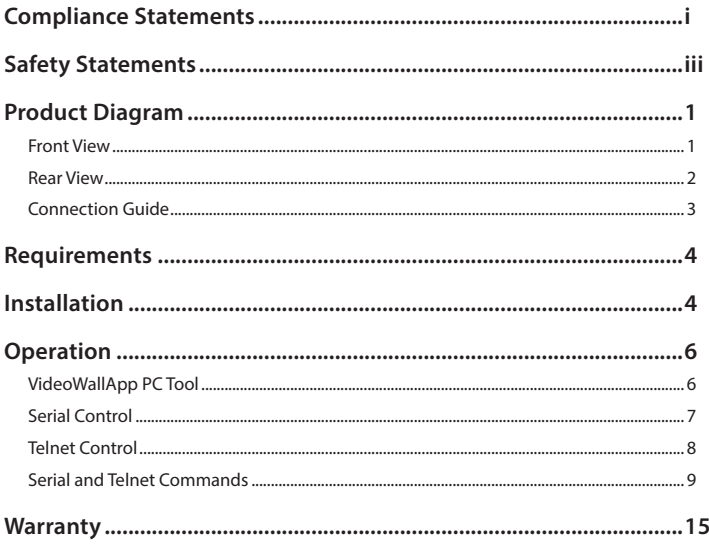

<span id="page-5-0"></span>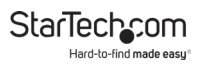

# **Product Diagram**

### **Front View**

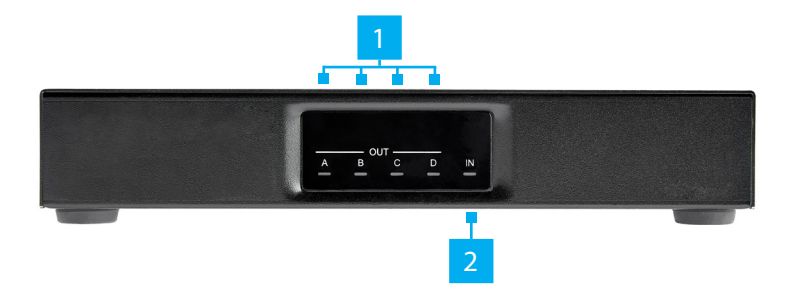

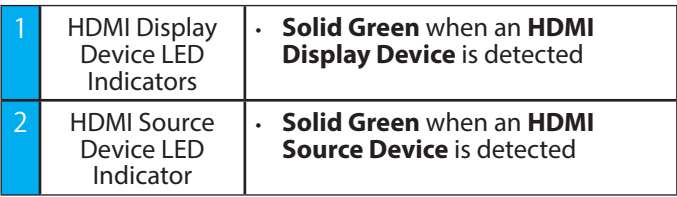

<span id="page-6-0"></span>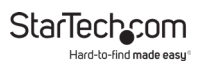

## **Rear View**

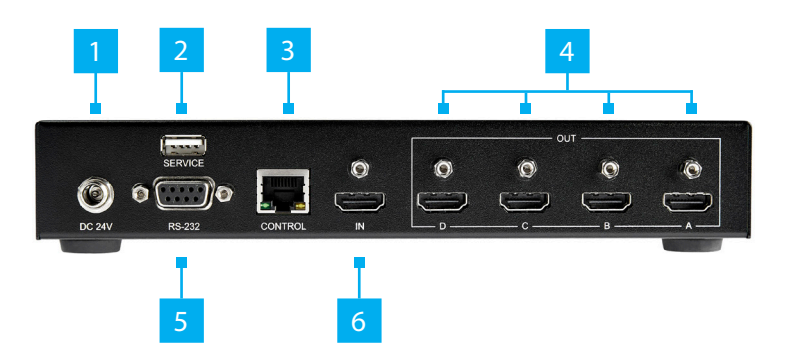

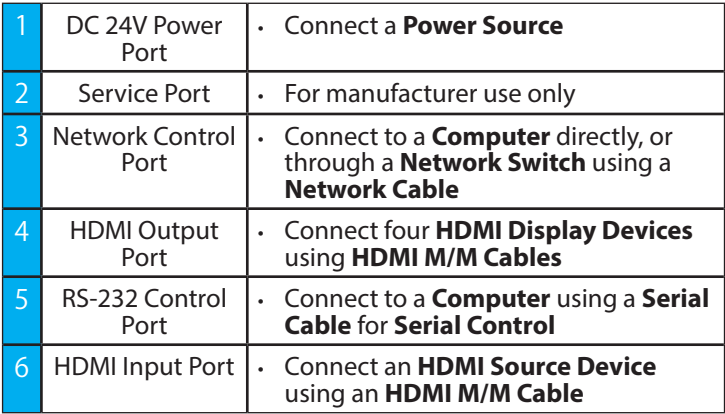

<span id="page-7-0"></span>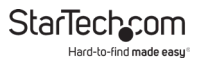

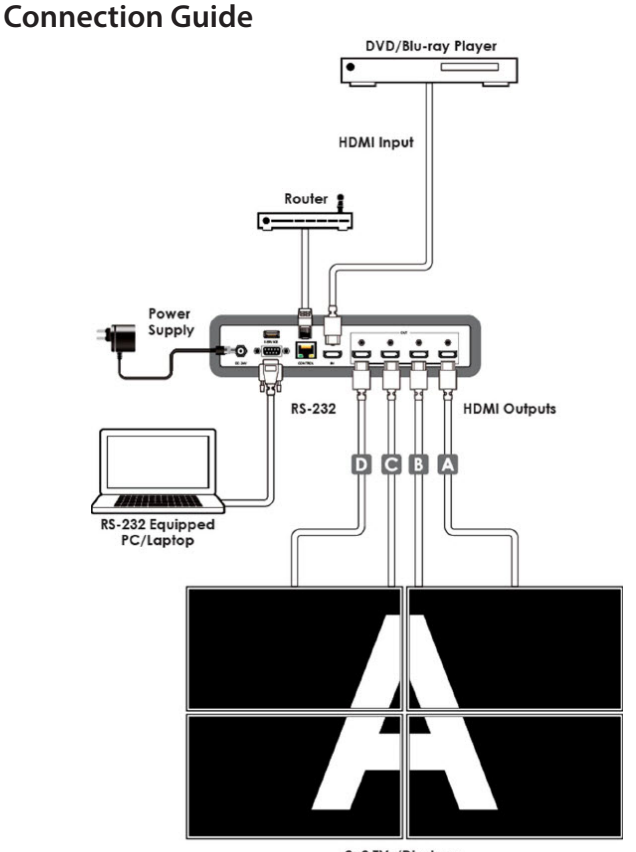

2×2 TVs/Displays (Total 4 Screens)

<span id="page-8-0"></span>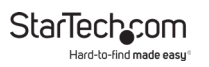

## **Requirements**

For the latest requirements and to view the full User Manual, please visit [www.startech.com/ST124HDVW](http://www.startech.com/ST124HDVW).

- HDMI Source Device x 1
- HDMI Display Device x 4
- HDMI M/M Cables (sold separately) x 5
- RS-232 Enabled Computer x 1
- RS-232 Cable x 1
- Network Device (ex. router, network switch) x 1
- Network Cable x 1
- (Optional) HDMI Locks x 4

## **Installation**

**Note:** *Ensure the* **HDMI Display Devices** *and the* **HDMI Source Device** *are powered off before you begin the installation*.

All **HDMI Ports** on the **Splitter** feature port locking capa- bilities. **HDMI Locks** (sold separately) are required to use this feature.

- 1. Connect an **HDMI M/M Cable** to the **HDMI Output Port** on the **HDMI Source Device** and to the **HDMI Input Port** on the **Splitter**.
- 2. Connect four **HDMI M/M Cables** to the **HDMI Output Ports** on the **Splitter** and to the **HDMI Input Ports** on the **HDMI Display Devices**. See *Figure 1* to determine the **HDMI Output Port** configuration (ex. **HDMI Output Port A** on the **Splitter** corresponds with the top-left **HDMI Display Device**).

**StarTech.com** Hard-to-find made easu

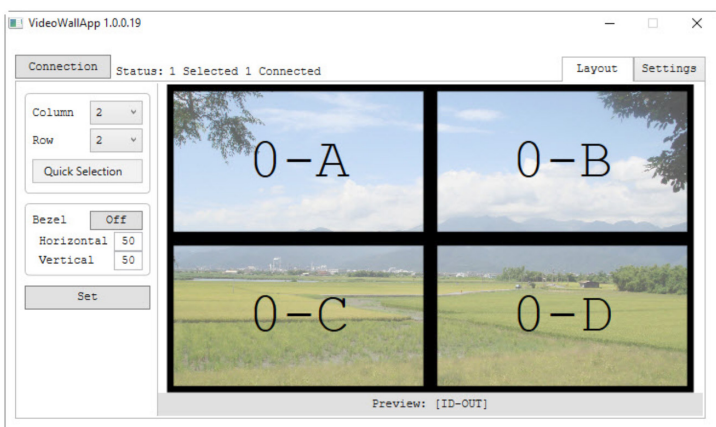

Figure 1

3. Connect an **RS-232 Cable** to the **RS-232 Enabled Computer** and to the **RS-232 Control Port** on the **Splitter**. See *Figure 2* for pinout and default details.

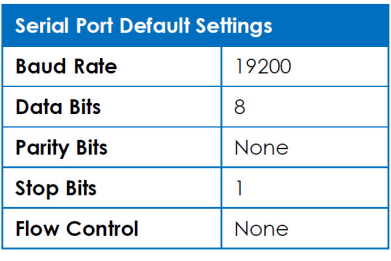

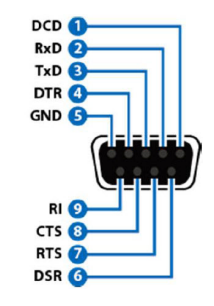

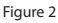

- <span id="page-10-0"></span>4. Connect a **Network Cable** to the **Network Device** and to the **Network Control Port** on the **Splitter**.
- 5. Connect the **Universal Power Adapter** to an available **Power Source** and to the **Power Adapter Port** on the **Splitter**.
- 6. Power on the **HDMI Display Devices** and the **HDMI Source Device**.

## **Operation**

## **VideoWallApp PC Tool**

- 1. Connect the **Splitter** and the **Computer** to the same **Network**.
- 2. Launch the **VideoWallApp** application.
- 3. Select the **Connection** tab.
- 4. If there are multiple **Splitters** connected to the same **Network**: Select the **Name** of the **Splitter** and the desired connection **Type**, either **RS-232** or **Telnet**.

### **Select the Layout**

In the upper left-hand corner select the layout of the **HDMI Display Devices**. This can be done manually by selecting the number of **Columns** and **Rows**. Alternatively, click on the **Quick Selection** button to select a preset layout.

### **Add or Remove Bezels**

To add a bezel, select **Bezel On/Off**. Enter the bezel values for the **Horizontal** and **Vertical** bezels. Select **Set** to apply these settings.

#### <span id="page-11-0"></span>**Firmware Updates**

To update the **Firmware** or perform a **Factory Reset** select the **Settings** tab then the **System** tab. Select **Update** for a **Firmware Update** and **Reset** for a **Factory Reset**.

### **Network Information**

To check the **MAC Address**, and to change the **IP Mode**, **IP Address**, **Subnet Mask**, **Default Gateway**, and **DNS Server Address**, select the **Network** tab and make the appropriate changes.

*Note: When the IP Mode and/or IP Address are reset the Splitter will automatically disconnect. The Splitter must be reconnected by selecting the ID Name of the Splitter.*

### **EDID and HDCP Settings**

To adjust the **EDID** and/or **HDCP Settings,** or to view the sync status of the **HDMI Source Device**, select the **Input** tab and select the appropriate settings under the dropdown menus. Select **Save** to save the new settings. Alternatively, click **Save to All Units** to apply the changes to all of the connected **Splitters**.

### **Volume Adjustment**

To control the volume of the **HDMI Display Devices** select the **Output** tab then select the **Audio Icon** and adjust the volume to the desired level.

## **Serial Control**

- 1. Connect to the **Splitter** using a third party **Serial Client**.
- 2. Enter the commands found in the **[Serial and Telnet](#page-13-1)  [Commands](#page-13-1)** section.

To view manuals, videos, drivers, downloads, technical drawings, and more visit www.startech.com/support

<span id="page-12-0"></span>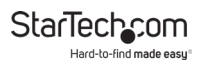

## **Telnet Control**

- 1. Connect the **Splitter** and the **Computer** to the same network.
- 2. Access the **Command Line Interface (CLI)**. See the table below to determine how to open the **CLI** based upon the **Operating System**.

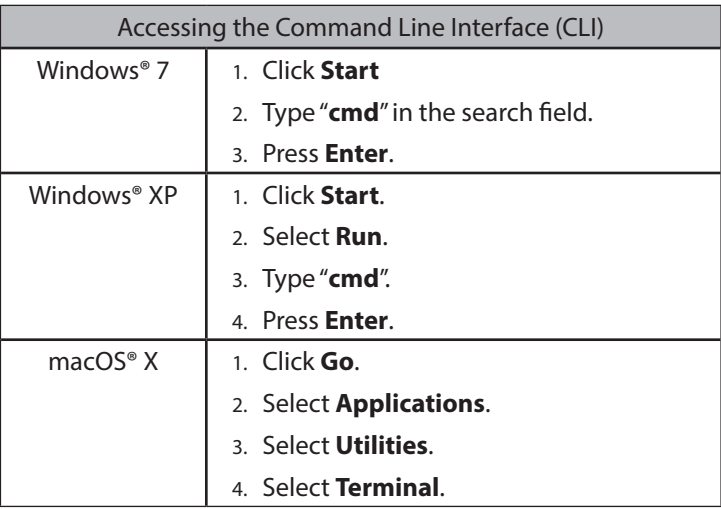

<span id="page-13-0"></span>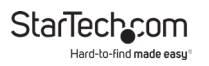

- 3. Type **Telnet** followed by the **IP Address** of the **Splitter** and press **Enter**. The default **IP Address** of the **Splitter** is 192.168.1.50.
- 4. Enter the commands found in the **[Serial and Telnet](#page-13-1)  [Commands](#page-13-1)** section.

### <span id="page-13-1"></span>**Serial and Telnet Commands**

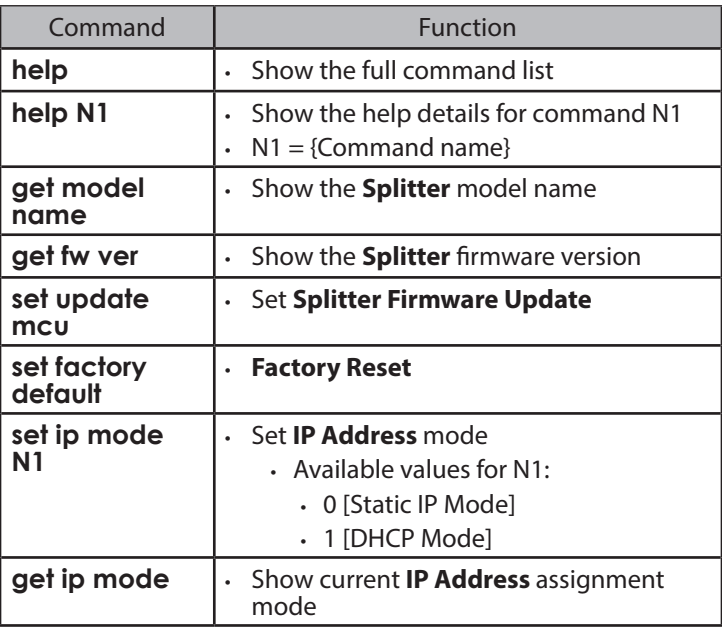

StarTechcom Hard-to-find made easy

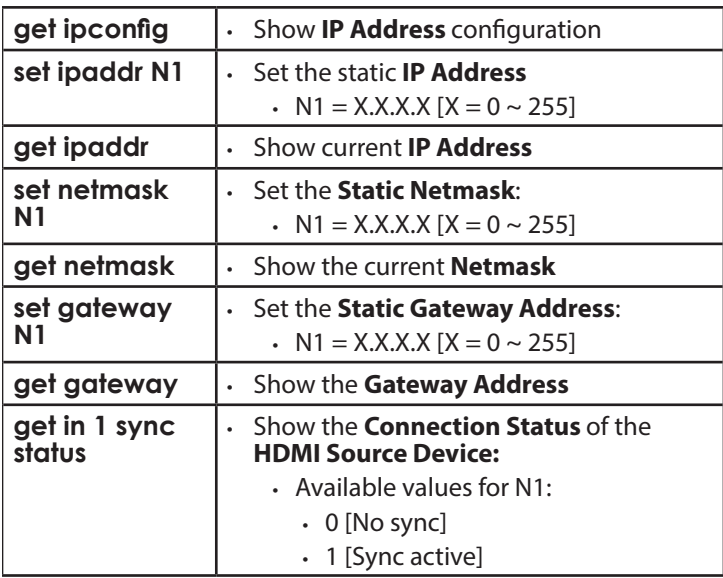

Hard-to-find made easy

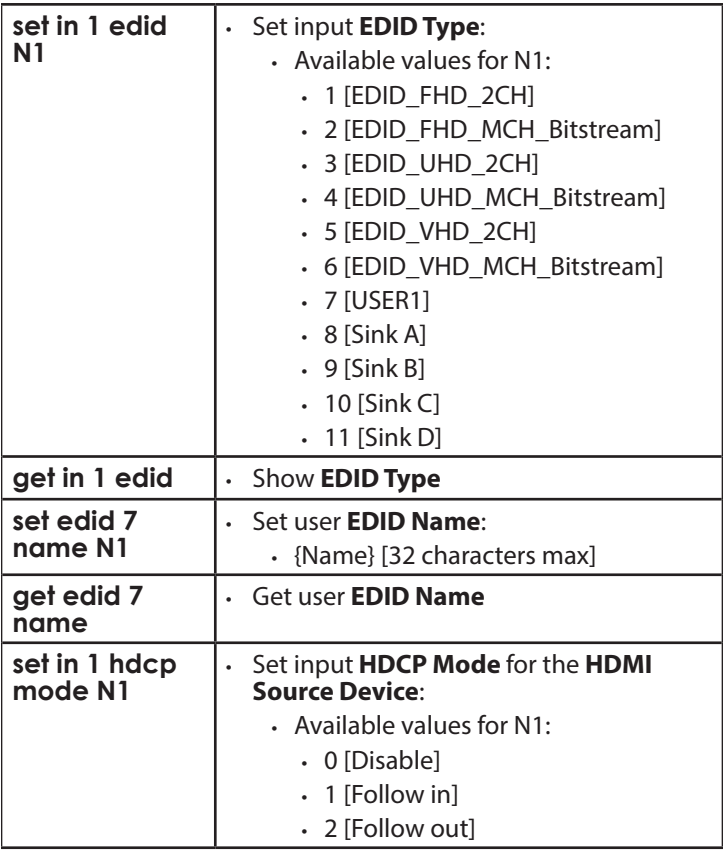

Hard-to-find made easy

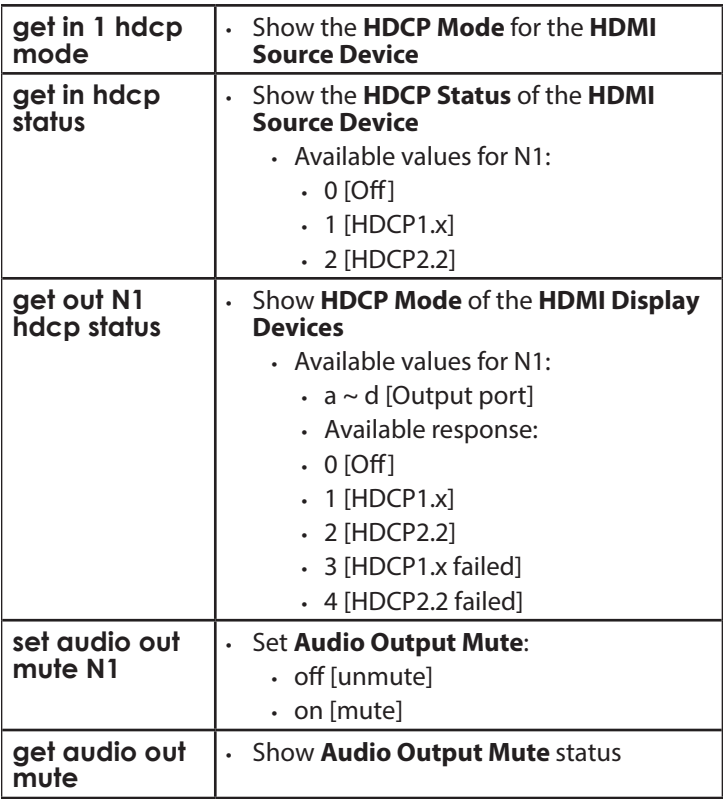

Hard-to-find made easy

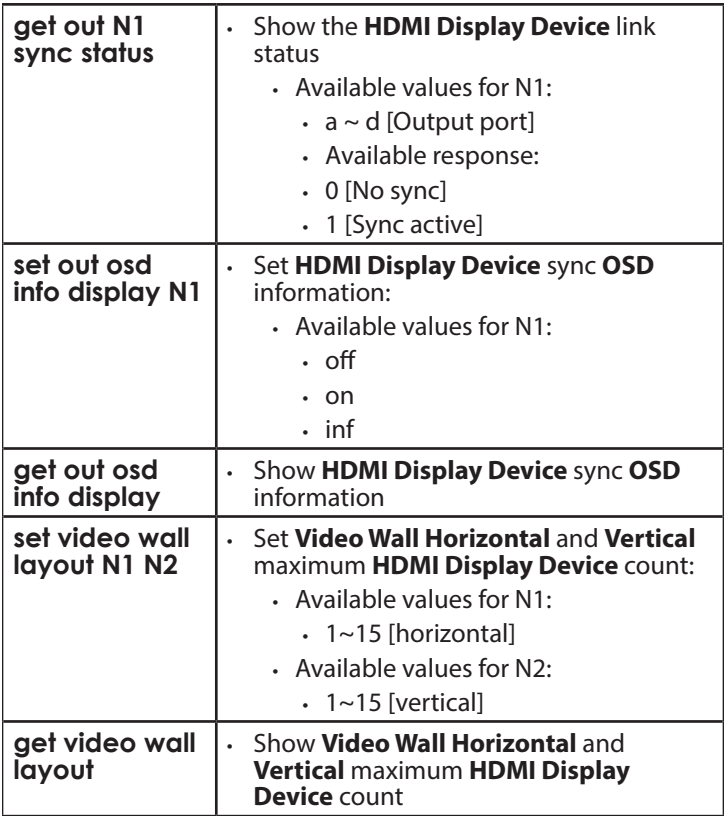

Hard-to-find made easy<sup>®</sup>

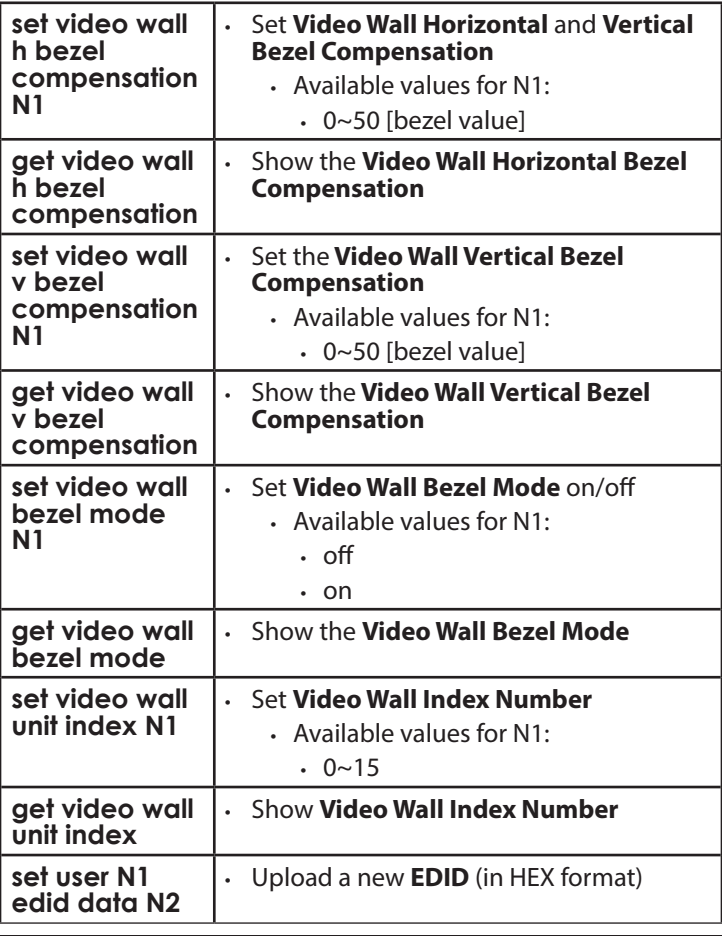

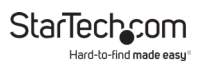

## **Warranty Information**

This product is backed by a two-year warranty.

For further information on product warranty terms and conditions, please refer to [www.startech.com/warranty](http://www.startech.com/warranty).

## **Limitation of Liability**

In no event shall the liability of StarTech.com Ltd. and StarTech.com USA LLP (or their officers, directors, employees or agents) for any damages (whether direct or indirect, special, punitive, incidental, consequential, or otherwise), loss of profits, loss of business, or any pecuniary loss, arising out of or related to the use of the product exceed the actual price paid for the product.

Some states do not allow the exclusion or limitation of incidental or consequential damages. If such laws apply, the limitations or exclusions contained in this statement may not apply to you.

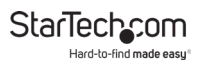

#### **Hard-to-find made easy. At StarTech.com, that isn't a slogan. It's a promise.**

StarTech.com is your one-stop source for every connectivity part you need. From the latest technology to legacy products — and all the parts that bridge the old and new — we can help you find the parts that connect your solutions.

We make it easy to locate the parts, and we quickly deliver them wherever they need to go. Just talk to one of our tech advisors or visit our website. You'll be connected to the products you need in no time.

Visit www.startech.com for complete information on all StarTech.com products and to access exclusive resources and time-saving tools.

StarTech.com is an ISO 9001 Registered manufacturer of connectivity and technology parts. StarTech.com was founded in 1985 and has operations in the United States, Canada, the United Kingdom and Taiwan servicing a worldwide market.

#### **Reviews**

Share your experiences using StarTech.com products, including product applications and setup, what you love about the products, and areas for improvement.

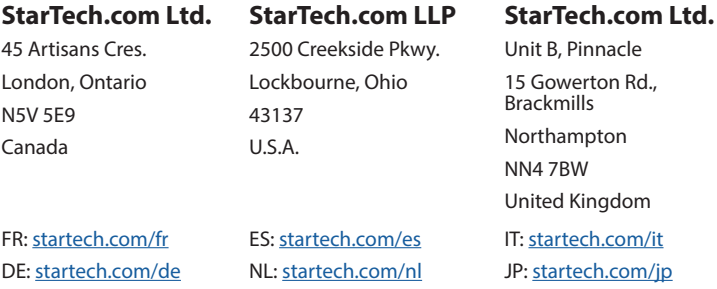